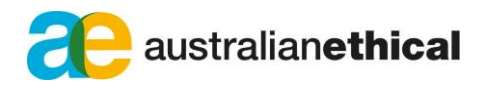

Friday, 25 September 2020

Market Announcements Office ASX Limited Exchange Centre 20 Bridge Street **SYDNEY NSW 2000**

# **Notice of 2020 AGM and sample voting form**

The following documents are attached.

- Letter to Shareholders dated 25 September 2020
- Notice of Meeting 2020 AGM
- Sample Proxy Form
- Online Guide

Australian Ethical is holding its AGM at 10 am on Thursday, 29 October 2020.

The meeting will be a virtual meeting.

The Notice of Meeting and Online Guide explain how to participate in the AGM.

This release is authorised by:

Tom May

**General Counsel & Company Secretary**

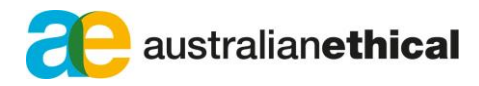

25 September 2020

# **Annual General Meeting 2020**

#### Dear Shareholder

Australian Ethical Investment Limited's Annual General Meeting (AGM) will be held at 10 am (Sydney time) on Thursday, 29 October 2020. Given the health risks arising from COVID-19 we are holding the AGM online. All shareholders and proxyholders will be able to view the AGM, ask questions and vote in real time during the online AGM.

The link to attend the meeting is here:

### [https://agmlive.link/AEF20](https://protect-au.mimecast.com/s/oG-6CyojlZSLXrnFZYP99?domain=agmlive.link)

The Notice of Meeting and Online Platform Guide contain information about how to participate in the online AGM. They can be accessed at [https://www.australianethical.com.au/agm2020.](https://www.australianethical.com.au/agm2020)

The Notice of Meeting contains explanatory information regarding these items of business. The agenda items that will be discussed at the AGM include:

- consideration of our financial and statutory reports for FY20;
- adoption of our Remuneration Report for FY20;
- re-appointment of Mr Stephen Gibbs as a Non-executive Director;
- re-appointment of Ms Julie Orr as a Non-executive Director;
- re-appointment of Ms Katherine Greenhill as a Non-executive Director.

The Board recommends that shareholders vote in favour of all items of business.

You will not be mailed a physical copy of the Notice of Meeting this year because of temporary changes put in place in response to the COVID-19 pandemic. These temporary changes allow notices of meeting and other information regarding a meeting to be provided online.

You can appoint a proxy to attend and vote on your behalf if you are unable to attend the AGM online via [www.linkmarketservices.com.au](http://www.linkmarketservices.com.au/) or by following the instructions on the proxy form**.** Proxy appointments must be received by 10 am (Sydney time) on **Tuesday, 27 October 2020**. We encourage you to submit a directed proxy even if you plan to attend the AGM online so that your vote is counted if you cannot attend. For example, you may experience an issue with your internet connection on the day of the AGM.

I look forward to welcoming you to the 2020 AGM.

 $S. P. G6$ 

**Stephen Gibbs Chairman**

# ANNUAL **GENERAL** MEETING **Meeting**

10 AM THURSDAY, 29 OCTOBER 2020

**Notice of** 

<u>់ ក្នុងក្នុង</u>

# **Notice of Meeting**

The Annual General Meeting of (AGM) Australian Ethical Investment Limited will be held on Thursday, 29 October 2020 commencing at 10 am via webcast using this URL: [agmlive.link/AEF20](http://agmlive.link/AEF20)

Explanatory notes for the business to be conducted are attached to and form part of this Notice and should be read carefully (Explanatory Notes).

We recommend logging in to our online platform at least 15 minutes prior to the scheduled start time for the Meeting using the instructions below:

Enter [agmlive.link/AEF20](http://agmlive.link/AEF20) into a web browser on your computer or online device:

- Shareholders will need their Shareholder Reference Number (SRN) or Holder Identification Number (HIN) printed at the top of the Voting Form; and
- Proxyholders will need their proxy code which Link Market Services will provide via email no later than 48 hours prior to the Meeting.

Shareholders are requested to participate in the AGM virtually via our virtual AGM platform at [agmlive.link/AEF20](http://agmlive.link/AEF20) or via a Direct Voting Form or the appointment of a proxy.

Further information on how to participate virtually is set out in this Notice and the Online Guide.

### ORDINARY BUSINESS

#### **1. Accounts**

To receive and consider the financial statements of the Company and its Controlled Entities for the year ended 30 June 2020 and the related Directors' Report, Directors' Declaration and Auditor's Report.

#### **2. Adoption of Remuneration Report**

To consider and if thought fit pass the following resolution as an ordinary resolution:

That the Remuneration Report as set out in the Annual Report for the financial year ended 30 June 2020 be adopted.

#### **3. Re-elect Stephen Gibbs**

To consider and if thought fit pass the following resolution as an ordinary resolution:

That Stephen Gibbs, Director, be re-elected as a director of the Company.

#### **4. Re-elect Julie Orr**

To consider and if thought fit pass the following resolution as an ordinary resolution:

That Julie Orr, Director, be re-elected as a director of the Company.

#### **5. Re-elect Katherine Greenhill**

To consider and if thought fit pass the following resolution as an ordinary resolution:

That Katherine Greenhill, Director, be re-elected as a director of the Company.

**By order of the Board** Tom May Company Secretary

# **Explanatory Notes**

## **RESOLUTION 1** ACCOUNTS

The financial statements of the Company for the 2019/2020 financial year have been lodged with the Australian Securities Exchange and with the Australian Securities and Investments Commission in accordance with statutory lodgement timetables and requirements. The financial statements are tabled at the AGM to be received and considered by shareholders. No formal resolution on the financial statements and reports is required.

## **RESOLUTION 2** REMUNERATION REPORT

#### **The Chairman of the Meeting intends to vote all available proxies FOR Resolution 2.**

Section 250R(2) of the Corporations Act requires directors to provide shareholders an opportunity to vote on a resolution to accept the Remuneration Report included in the Directors' report in the Annual Report. The Remuneration Report outlines the Company's remuneration arrangements for Directors, the Managing Director and certain Company executives for the financial year ended 30 June 2020. A reasonable opportunity for discussion of the Remuneration Report will be provided at the AGM. Under section 250R(3) the vote on the resolution is advisory only and does not bind the Directors or the Company.

The Company's remuneration structure for the CEO and key management personnel is a matter that the Board actively engages with through detailed reviews of the structure by the Board's People, Remuneration and Nominations Committee. This is done to ensure that we continue to reward employees fairly and provide a direct link between their effort and contribution and the long term performance of the Company. Our remuneration policy aligns to the philosophy of the Company that sees our people as key stakeholders in the Company's success.

The Board is confident that the current structure is fair, equitable and appropriate and that it has been a significant factor in the recent record performance of the Company.

The Directors recommend that shareholders vote for the adoption of the Remuneration Report.

## **RESOLUTION 3** RE-ELECTION OF STEPHEN GIBBS

#### **The Board recommend shareholders vote FOR Resolution 3.**

#### **The Chairman of the Meeting intends to vote all available proxies FOR Resolution 3.**

Mr Gibbs is standing for re-election, details of his qualifications and experience are:

#### **Stephen Gibbs**

*Non-Executive Director since 2012 and Chair since 2013 BEcon, MBA*

Steve chairs the People, Remuneration and Nominations Committee, is a member of the Investment Committee, the Product Disclosure Statement Committee and the Australian Ethical Investment Limited and Australian Ethical Superannuation Pty Limited Audit, Risk & Compliance Committees. He is Chair of Australian Ethical Superannuation Pty Limited and Australian Ethical Foundation Limited.

Steve has extensive experience at both an executive and non-executive level in the investment and superannuation industries, including being a former CEO of the Australian Institute of Superannuation Trustees, a former CEO of what is now Commonwealth Superannuation Corporation and a non-executive director of Hastings Funds Management and Westpac Funds Management. Steve has been recognised for his commitment to, and expertise in, ethical and responsible investing.

## **RESOLUTION 4** ELECTION OF JULIE ORR

**The Board recommend shareholders vote FOR Resolution 4.**

#### **The Chairman of the Meeting intends to vote all available proxies FOR Resolution 4.**

Ms Orr was appointed as a Non-Executive Director on 20 February 2018 and elected by shareholders at the AGM held on 25 October 2018. Ms Orr is standing for re-election, details of her qualifications and experience are:

#### **Julie Orr**

*Non-Executive Director since 2018 BEc, MCom, MCom(Hons), CA, GAICD*

Julie is a member of the People, Remuneration and Nominations Committee, the Australian Ethical Investment Limited Audit, Risk & Compliance Committee and the Investment Committee. She is a director of Australian Ethical Foundation Limited. She has over 20 years of experience in executive and board roles including experience with superannuation, investments, financial planning, stockbroking, research, insurance, audit, finance, acquisitions and business integration.

Julie's most recent executive experience was Group General Manager Corporate Development and General Manager Operations for IOOF. She was previously Director Finance India and Asia Pacific for Standard and Poor's; Head of Research for Morningstar; Chief Operating Officer at Intech; and Senior Audit Manager with Ernst & Young. Julie's board experience includes Perennial Value Management, Ord Minnett, Tax Payers Association (NSW) Division and Tax Payers Research foundation.

### **RESOLUTION 5** ELECTION OF KATHERINE GREENHILL

#### **The Board recommend shareholders vote FOR Resolution 5.**

#### **The Chairman of the Meeting intends to vote all available proxies FOR Resolution 5.**

Ms Greenhill was appointed as a Non-Executive Director on 22 February 2013 and elected by shareholders at the AGM held on 25 October 2018. Ms Greenhill is standing for re-election, details of her qualifications and experience are:

#### **Katherine Greenhill**

*Non-Executive Director since 2013 BEc, FCA, GAICD*

Kate is chair of the Australian Ethical Investment Limited and Australian Ethical Superannuation Pty Limited Audit, Risk & Compliance Committees and is a member of the People, Remuneration and Nominations Committee and the Investment Committee. Kate is a Director of Australian Ethical Superannuation Pty Limited and Australian Ethical Foundation Limited, and a member of the Australian Ethical Superannuation Pty Limited Insurance Benefits Committee.

Kate is a Fellow of the Institute of Chartered Accountants in Australia and a Graduate of the Australian Institute of Company Directors. Kate has over 25 years' experience in the financial services industry with extensive knowledge of finance and risk. As a former Partner with PwC, Kate has worked in both Australia and the UK providing assurance and advisory services to clients. Kate is also the Treasurer of a not-for-profit organisation in the education sector.

# **Voting exclusion statements**

## **RESOLUTION 2** REMUNERATION REPORT

As required by the Corporations Act 2001 (Corporations Act) no member of the Company's key management personnel, details of whose remuneration are included in the Remuneration Report, or a closely related party of any such member, may vote in any capacity (e.g. as a shareholder, proxy or corporate representative) on proposed Resolution 2 unless:

• the person votes as a proxy appointed by writing that specifies how the person is to vote on proposed Resolution 2;

and

• the vote is not cast on behalf of any such member or closely related party of any such member.

The prohibition in the Corporations Act on members of the Company's key management personnel voting does not apply to the Chairman of the Meeting as proxy for a member entitled to vote where the proxy appointment expressly authorises the Chairman of the Meeting to vote in that capacity on Resolution 2 (see the attached Explanatory Notes for AGM Agenda items for further information).

# **Additional information**

## ANNUAL REPORT

The Company's annual report is available from its website at:

[australianethical.com.au/shareholders/annual-and-sustainability-reports](http://australianethical.com.au/shareholders/annual-and-sustainability-reports)

## VOTING ENTITLEMENTS

The Directors have determined that the shareholding of each shareholder for the purposes of ascertaining the voting entitlements for the AGM will be as it appears in the share register at 10 am on Tuesday, 27 October 2020 (Section 1074E; Regulation 7.11.37 Corporations Act 2001, ASTC Settlement Rules, Section 5.6).

## RECORDING OF PROCEEDINGS

Please note that the AGM will be recorded.

### ALL RESOLUTIONS BY POLL

The Chair intends to call a poll on each of the resolutions proposed at the AGM. The Chair considers voting by poll to be in the interests of the shareholders as a whole and ensures the representation of as many shareholders as possible at the meeting.

### HOW TO VOTE

Shareholders may vote by either:

- a. Voting online before the meeting
- b. Using the online platform during the AGM
- c. Appointing a Proxy

#### **a. Voting online before the meeting**

This can be done here: [linkmarketservices.com.au](http://linkmarketservices.com.au)

Login to the Link website using the holding details as shown on the Proxy Form. Select 'Voting' and follow the prompts to lodge your vote. To use the online lodgement facility, shareholders will need their "Holder Identifier" -Securityholder Reference Number (SRN) or Holder Identification Number (HIN).

#### **b. Using the online platform during the AGM**

We recommend logging in to the online platform at least 15 minutes prior to the scheduled start time for the Meeting using the instructions below:

- Enter gmlive.link/AEF20 into a web browser on your computer or online device;
- Securityholders will need their SRN or HIN (printed at the top of the Voting Form); and
- Proxyholders will need their proxy code which Link Market Services will provide via email no later than 48 hours prior to the Meeting.

Online voting will be open between the commencement of the Meeting at 10 am (Sydney time) on 29 October 2020 and the time at which the Chair announces voting closure.

More information about online participation in the Meetings is available in the Online Guide at [agmlive.link/AEF20](http://agmlive.link/AEF20).

#### **c. Appointing a proxy**

A shareholder has the right to appoint a proxy, who need not be a shareholder of the Company. If a shareholder is entitled to two or more votes they may appoint two proxies and may specify the percentage of votes each proxy is appointed to exercise.

To appoint a proxy, ordinary shareholders should complete the proxy form distributed with this notice of meeting. The proxy form must be deposited at the share registry, Link Market Services Limited, or at the Company's Registered Office not later than 48 hours before the commencement of the meeting (i.e. by 10 am on Tuesday, 27 October 2020). Any proxy received after that time will not be valid for the scheduled meeting.

Proxies can be delivered as follows:

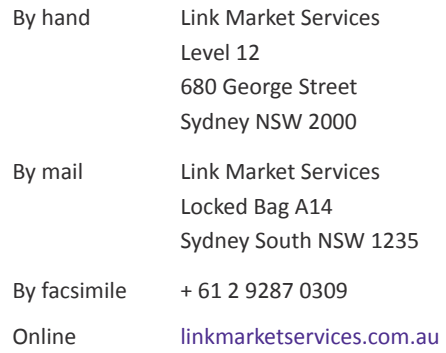

#### If posting your proxy, please ensure you mail it sufficiently in advance so that it arrives by the required time.

In appointing a proxy, ordinary shareholders should consider how they wish to direct the proxy to vote. A shareholder can direct a proxy to vote "for" or "against" or abstain from voting on each proposed resolution; or they can leave the decision to the appointed proxy after discussion at the Meeting. If shareholders complete and return their proxy form but do not nominate the identity of the proxy, they will be taken to have appointed the Chairman of the Meeting as their proxy to vote on their behalf.

If the Chairman of the Meeting is appointed as your proxy or may be appointed by default, and you do not wish to direct your proxy how to vote in respect of Resolution 2 (Remuneration Report), please mark the box in Step 1 on the proxy form. By marking this box, you acknowledge that the Chairman of the Meeting may vote as your proxy even if they have an interest in the outcome of Resolution 2. If you do not mark this box on the proxy form and you have not directed your proxy how to vote the Chairman of the Meeting will not cast your votes on Resolution 2 and your votes will not be counted in calculating the required majority if a poll is called.

The Chair will vote all undirected proxies in favour of resolutions 2, 3, 4 and 5.

If you appoint the Chairman of the Meeting as your proxy and wish to vote differently to how the Chairman of the Meeting intends to vote on any of the items, you must mark "For", "Against" or "Abstain" on the proxy form **for the relevant resolution.**

# **Written questions from shareholders**

The Directors of Australian Ethical Investment Ltd invite you to ask written questions to the Directors or to the auditors on:

- the management of the Company;
- the content of the auditor's report to be considered at the meeting;
- the conduct of the audit of the annual financial report to be considered at the meeting.

This question form should be deposited at the Company's Registered Office not later than five business days prior to the meeting – by 5 pm on Thursday, 22 October 2020. Written questions can be delivered to the Registered Office by hand, posted to Australian Ethical Investment Ltd, GPO Box Centre Sydney, GPO Box 8, Sydney NSW 2001 or emailed to governance@australianethical.com.au. If posting your question form, please ensure that you mail it sufficiently in advance so that it arrives at the Registered Office by the required time.

Please note that the Company intends to respond to written questions thematically. Answers to questions will be provided at the Annual General Meeting and will also be published on the Company's website. The Company may not provide individual answers to written questions at the meeting. Also, the Company will not respond to or publish questions which in its view are defamatory, vexatious or which are the subject of or related to potential legal action by or against the Company. Questions addressed to the auditor will be passed onto them for consideration. The Company may choose not to answer questions which:

- would require the publication of confidential or commercially sensitive information which could cause detriment to the Company; or
- are not posed by shareholders in their capacity as shareholders: for example, questions asked by employee shareholders about specific staffing issues; questions asked by a contractor/shareholder about outsourcing arrangements; or questions asked by former Directors or employees using confidential information obtained in their capacity as a Director or employee.

Directors provide this opportunity to enable shareholders who may not be able to attend the Annual General Meeting to ask questions.

#### **Shareholder name (exactly as it appears on holding statement)**

#### **Address and contact details**

**Question(s)**

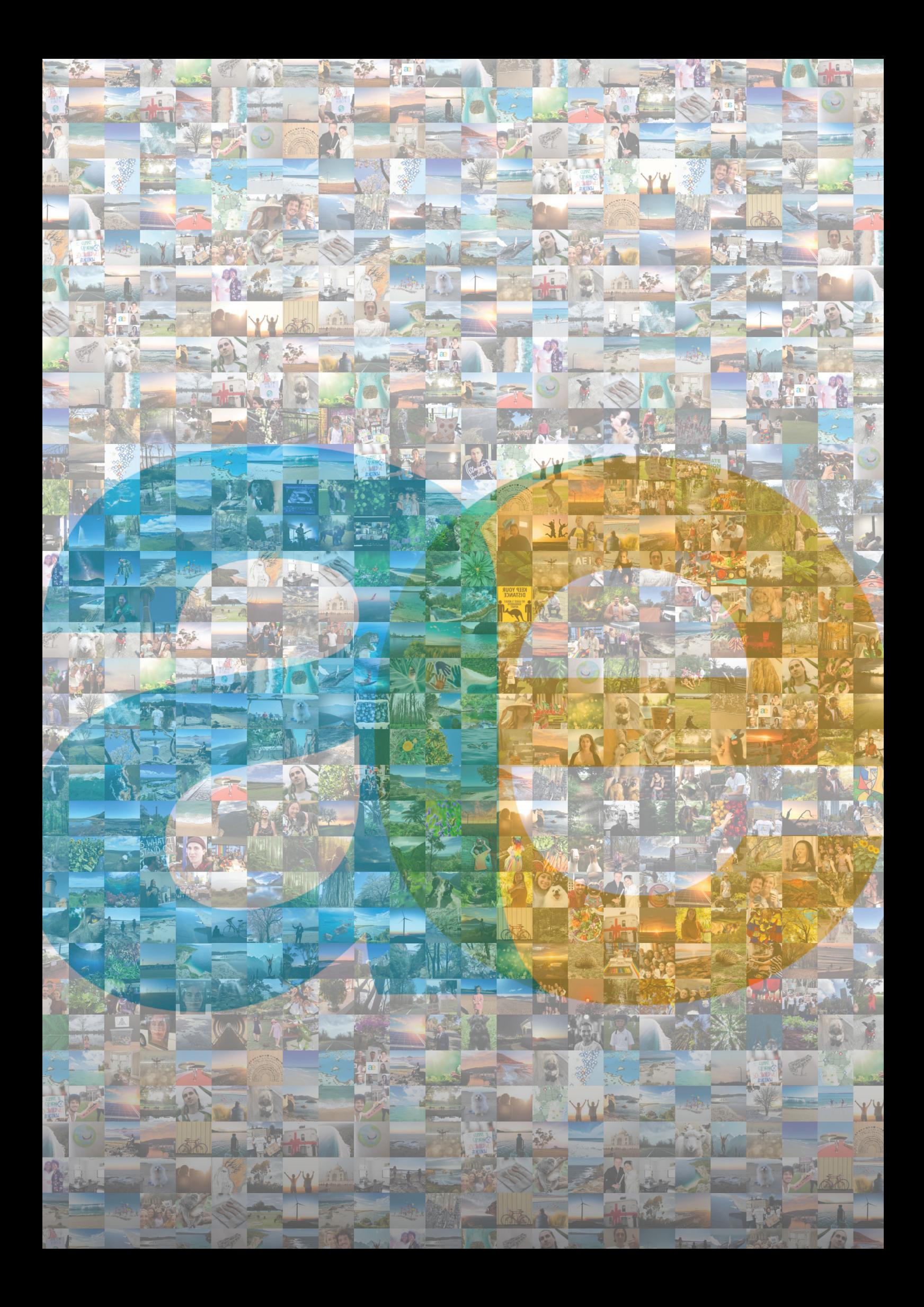

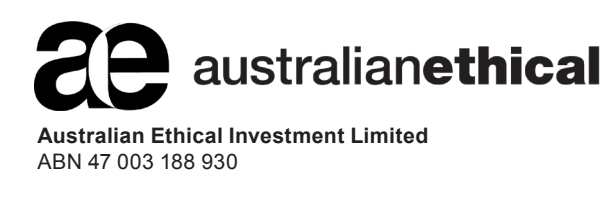

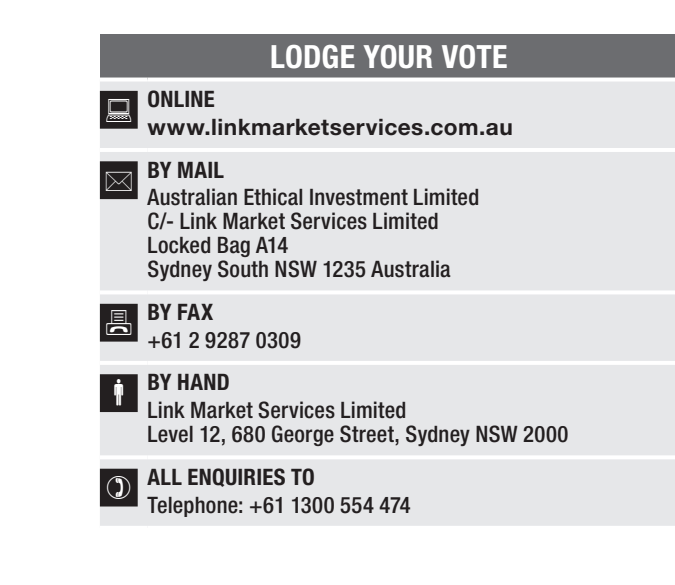

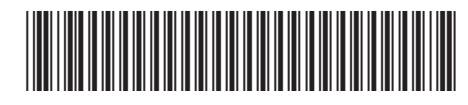

**X99999999999**

# VOTING FORM

I/We being a member(s) of Australian Ethical Investment Limited and entitled to attend and vote hereby appoint:

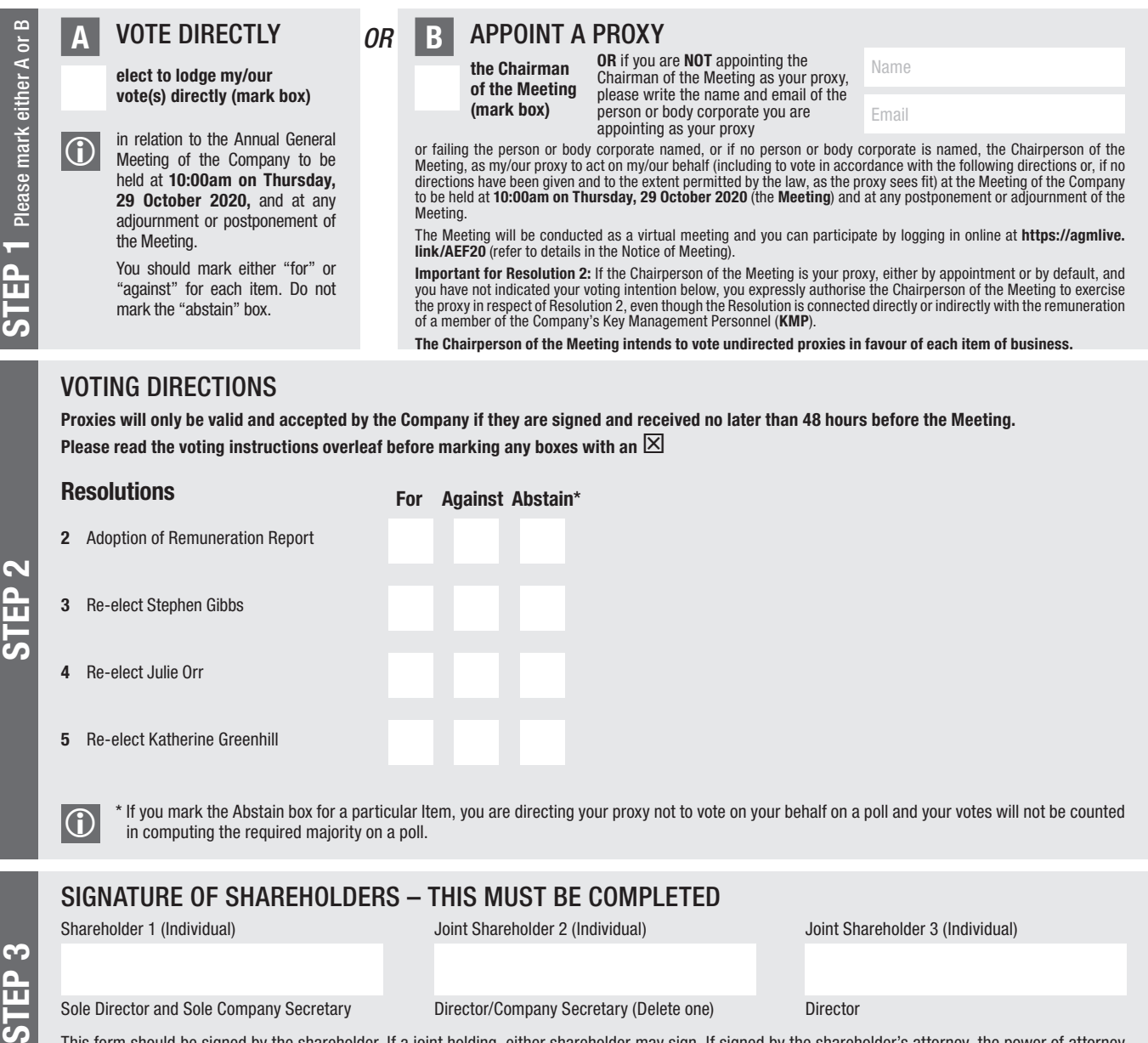

form should be signed by the shareholder. If a joint holding, either shareholder may sign. If signed by the shareholder's attorney, the power of attorney must have been previously noted by the registry or a certified copy attached to this form. If executed by a company, the form must be executed in accordance with the company's constitution and the *Corporations Act 2001* (Cth).

\*AEF PRINSIPALITEIT VAN DIE STAATSE VAN DIE STAATSE VAN DIE STAATSE STAATSE STAATSE STAATSE STAATSE STAATSE STA

#### YOUR NAME AND ADDRESS

This is your name and address as it appears on the Company's share register. If this information is incorrect, please make the correction on the form. Shareholders sponsored by a broker should advise their broker of any changes. **Please note:** you cannot change ownership of your shares using this form.

#### VOTING UNDER BOX A

If you ticked the box under Box A you are indicating that you wish to vote directly. Please only mark either "for" or "against" for each item. Do not mark the "abstain" box. If you mark the "abstain" box for an item, your vote for that item will be invalid.

If no direction is given on all of the items, or if you complete both Box A and Box B, your vote may be passed to the Chairman of the Meeting as your proxy.

Custodians and nominees may, with the Share Registrar's consent, identify on the Voting Form the total number of votes in each of the categories "for" and "against" and their votes will be valid.

The Chairman's decision as to whether a direct vote is valid is conclusive.

#### VOTING UNDER BOX B – APPOINTMENT OF PROXY

If you wish to appoint the Chairman of the Meeting as your proxy, mark the box in Step 1. If you wish to appoint someone other than the Chairman of the Meeting as your proxy, please write the name and email address of that individual or body corporate in Step 1. A proxy need not be a shareholder of the Company.

#### DEFAULT TO CHAIRMAN OF THE MEETING

Any directed proxies that are not voted on a poll at the Meeting will default to the Chairman of the Meeting, who is required to vote those proxies as directed. Any undirected proxies that default to the Chairman of the Meeting will be voted according to the instructions set out in this Voting Form, including where the Resolution is connected directly or indirectly with the remuneration of KMP.

#### VOTES ON ITEMS OF BUSINESS – PROXY APPOINTMENT

You may direct your proxy how to vote by placing a mark in one of the boxes opposite each item of business. All your shares will be voted in accordance with such a direction unless you indicate only a portion of voting rights are to be voted on any item by inserting the percentage or number of shares you wish to vote in the appropriate box or boxes. If you do not mark any of the boxes on the items of business, your proxy may vote as he or she chooses. If you mark more than one box on an item your vote on that item will be invalid.

#### APPOINTMENT OF A SECOND PROXY

You are entitled to appoint up to two persons as proxies to attend the Meeting and vote on a poll. If you wish to appoint a second proxy, an additional Voting Form may be obtained by telephoning the Company's share registry or you may copy this form and return them both together.

To appoint a second proxy you must:

(a) on each of the first Voting Form and the second Voting Form state the percentage of your voting rights or number of shares applicable to that form. If the appointments do not specify the percentage or number of votes that each proxy may exercise, each proxy may exercise half your votes. Fractions of votes will be disregarded; and

(b) return both forms together.

#### SIGNING INSTRUCTIONS

You must sign this form as follows in the spaces provided:

Individual: where the holding is in one name, the holder must sign.

Joint Holding: where the holding is in more than one name, either shareholder may sign.

Power of Attorney: to sign under Power of Attorney, you must lodge the Power of Attorney with the registry. If you have not previously lodged this document for notation, please attach a certified photocopy of the Power of Attorney to this form when you return it.

Companies: where the company has a Sole Director who is also the Sole Company Secretary, this form must be signed by that person. If the company (pursuant to section 204A of the *Corporations Act 2001*) does not have a Company Secretary, a Sole Director can also sign alone. Otherwise this form must be signed by a Director jointly with either another Director or a Company Secretary. Please indicate the office held by signing in the appropriate place.

#### CORPORATE REPRESENTATIVES

If a representative of the corporation is to attend the Meeting virtually the appropriate "Certificate of Appointment of Corporate Representative" must be received at registrars@linkmarketservices.com.au prior to admission in accordance with the Notice of Annual General Meeting. A form of the certificate may be obtained from the Company's share registry or online at www.linkmarketservices.com.au.

#### LODGEMENT OF A PROXY FORM

This Proxy Form (and any Power of Attorney under which it is signed) must be received at an address given below by 10:00am on Tuesday, 27 October 2020, being not later than 48 hours before the commencement of the Meeting. Any Proxy Form received after that time will not be valid for the scheduled Meeting.

Proxy Forms may be lodged using the reply paid envelope or:

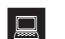

# **ONLINE**<br>www.linkmarketservices.com.au

Login to the Link website using the holding details as shown on the Proxy Form. Select 'Voting' and follow the prompts to lodge your vote. To use the online lodgement facility, shareholders will need their "Holder Identifier" - Securityholder Reference Number (SRN) or Holder Identification Number (HIN).

### $\overline{\bowtie}$  BY MAIL

Australian Ethical Investment Limited C/- Link Market Services Limited Locked Bag A14 Sydney South NSW 1235 Australia

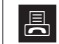

 $\overline{B}$  BY FAX<br>+61 2 9287 0309

### **BY HAND**

delivering it to Link Market Services Limited\* Level 12 680 George Street Sydney NSW 2000

\* During business hours (Monday to Friday, 9:00am–5:00pm)

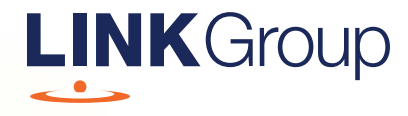

# Virtual Meeting Online Guide

# Before you begin

Ensure your browser is compatible. Check your current browser by going to the website: whatismybrowser.com

Supported browsers are:

- Chrome Version 44 & 45 and after
- Firefox 40.0.2 and after
- Safari OS X v10.9 & OS X v10.10 and after
- Internet Explorer 9 and up

#### To attend and vote you must have your securityholder number and postcode.

Appointed Proxy: Your proxy number will be provided by Link before the meeting.

**Please make sure you have this information before proceeding.**

# Virtual Meeting Online Guide

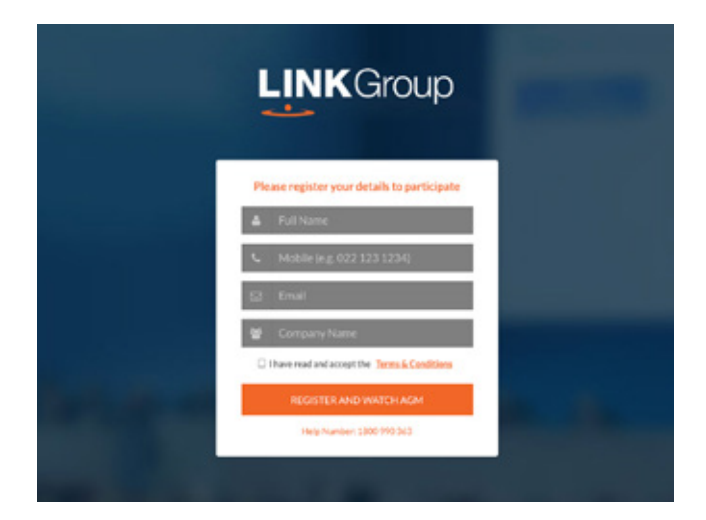

# Step 1

Open your web browser and go to https://agmlive.link/AEF20 and select the relevant meeting.

# Step 2

Log in to the portal using your full name, mobile number, email address, and company name (if applicable).

Please read and accept the terms and conditions before clicking on the blue 'Register and Watch Meeting' button.

- On the left a live video webcast of the Meeting
- On the right the presentation slides that will be addressed during the Meeting
- At the bottom buttons for 'Get a Voting Card', 'Ask a Question' and a list of company documents to download

Note: If you close your browser, your session will expire and you will need to re-register. If using the same email address, you can request a link to be emailed to you to log back in.

# 1. Get a Voting Card

To register to vote – click on the 'Get a Voting Card' button.

This will bring up a box which looks like this.

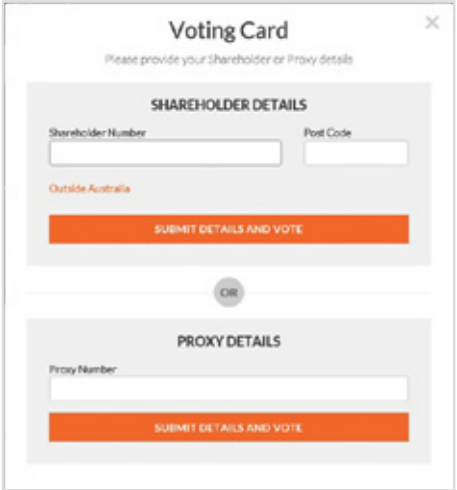

If you are an individual or joint securityholder you will need to register and provide validation by entering your securityholder number and postcode.

If you are an appointed Proxy, please enter the Proxy Number issued by Link in the PROXY DETAILS section. Then click the 'SUBMIT DETAILS AND VOTE' button.

Once you have registered, your voting card will appear with all of the resolutions to be voted on by securityholders at the Meeting (as set out in the Notice of Meeting). You may need to use the scroll bar on the right hand side of the voting card to view all resolutions.

Securityholders and proxies can either submit a Full Vote or Partial Vote.

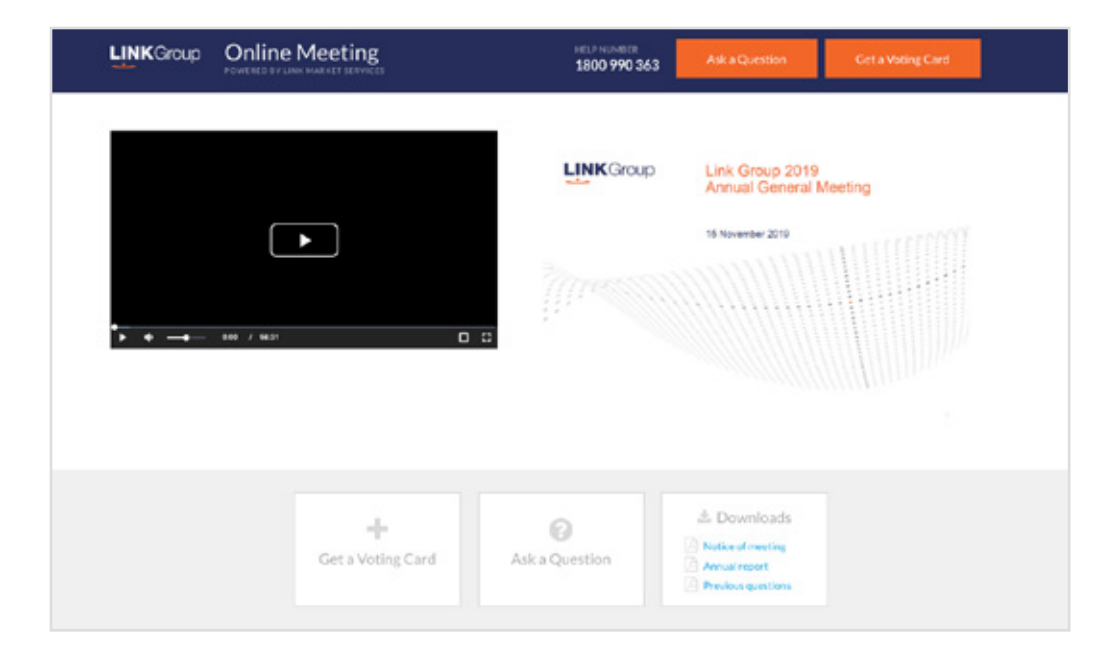

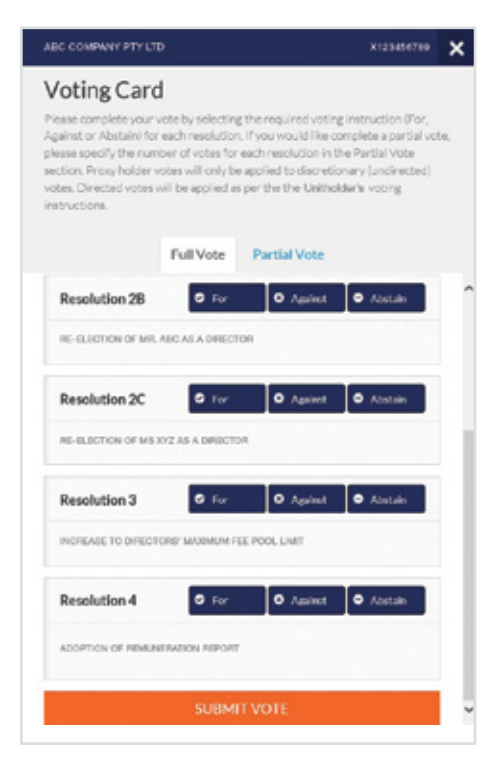

## Full Votes

To submit a full vote on a resolution ensure you are in the **'Full Vote'** tab. Place your vote by clicking on the **'For'**, **'Against'**, or **'Abstain'** voting buttons.

## Partial Votes

To submit a partial vote on a resolution ensure you are in the **'Partial Vote'** tab. You can enter the number of votes (for any or all) resolution/s. The total amount of votes that you are entitled to vote for will be listed under each resolution. When you enter the number of votes it will automatically tally how many votes you have left.

Note: If you are submitting a partial vote and do not use all of your entitled votes, the un-voted portion will be submitted as No Instruction and therefore will not be counted.

Once you have finished voting on the resolutions scroll down to the bottom of the box and click on the **'Submit Vote'** or **'Submit Partial Vote' button.** 

**Note:** You can close your voting card without submitting your vote at any time while voting remains open. Any votes you have already made will be saved for the next time you open up the voting card. The voting card will appear on the bottom left corner of the webpage. The message **'Not yet submitted'** will appear at the bottom of the page.

You can edit your voting card at any point while voting is open by clicking on **'Edit Card'**. This will reopen the voting card with any previous votes made.

Once voting has been closed all voting cards will automatically be submitted and cannot be changed.

At the conclusion of the Meeting a red bar with a countdown timer will appear at the top of the Webcast and Slide windows advising the remaining voting time. Please make any changes and submit your voting cards.

# 2. How to ask a question

Note: Only securityholders are eligible to ask questions.

You will only be able to ask a question after you have registered to vote. To ask a question, click on the 'Ask a Question' button either at the top or bottom of the webpage.

The 'Ask a Question' box will then pop up with two sections for completion.

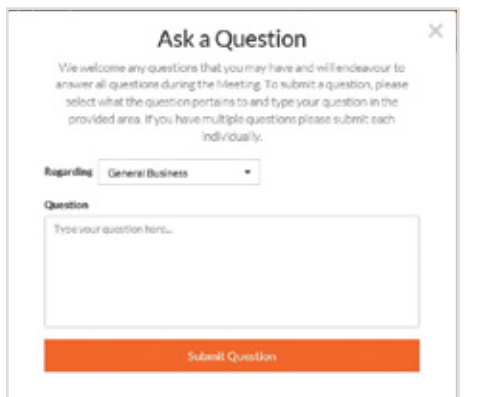

In the 'Regarding' section click on the drop down arrow and select the category/resolution for your question.

Click in the 'Question' section and type your question and click on 'Submit'.

A 'View Questions' box will appear where you can view your questions at any point. Only you can see the questions you have asked.

If your question has been answered and you would like to exercise your right of reply, you can submit another question.

Note that not all questions are guaranteed to be answered during the Meeting, but we will do our best to address your concerns.

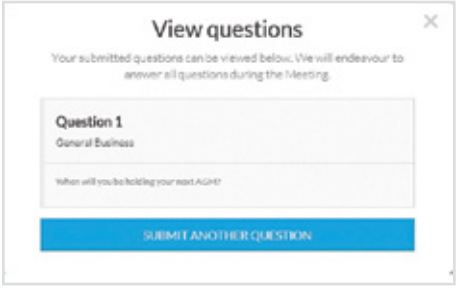

# 3. Downloads

View relevant documentation in the Downloads section.

# Voting closing

## Voting will end 5 minutes after the close of the Meeting.

At the conclusion of the Meeting a red bar with a countdown timer will appear at the top of the Webcast and Slide screens advising the remaining voting time. If you have not submitted your vote, you should do so now.

At the close of the meeting any votes you have placed will automatically be submitted.

## Contact us

Australia T 1300 554 474 E info@linkmarketservices.com.au New Zealand T +64 9 375 5998 E enquiries@linkmarketservices.co.nz